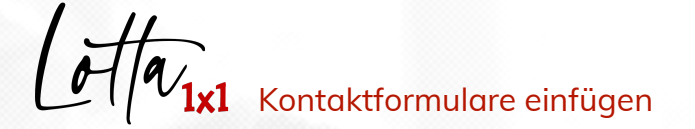

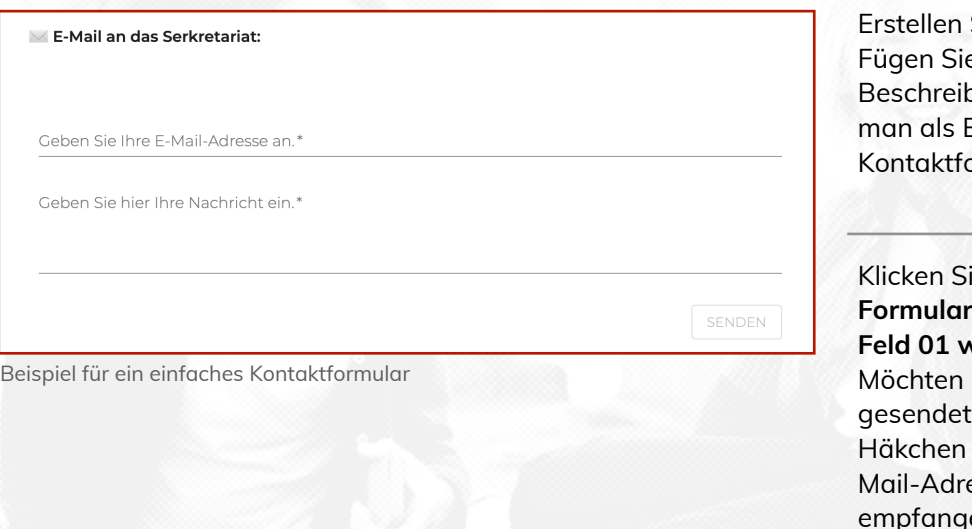

Ê Eingabefeld .<br>Email Text .<br>Meh-Adresse Name feld0 elefor Aufschrift Farbe Zah Beschriftung  $\Box$  Pflichtfeld  $\Box$  mehrzeilig

 $\overline{3}$ 

 $\sqrt{4}$ 

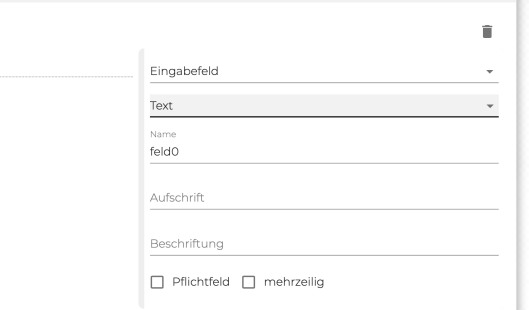

Sie einen neuen Beitrag. e ein **Text-Modul** ein und ben Sie, was passiert, wenn Besucher der Homepage das ormular nutzt.

ie nun auf das **Formula Feld 01 wird erstellt** Sie, dass Ihnen eine Mail wird, setzen Sie das oben und tragen Sie die Eesse ein, die die Mail en soll. Klicken Sie

anschließend auf "*+Feld hinzufügen*".

**Feld 02 wird erstellt** Wählen Sie bei "Text ▼" Email aus!

Fordern Sie den Besucher auf, seine E-Mail-Adresse einzutragen, um ggf. auf die Mail zu ▶ antworten. Durch das Häkchen bei "Pflichtfeld" sichern Sie sich gegen Spam-Nachrichten ab. Klicken Sie anschließend auf "+Feld hinzufügen".

## **Feld 03 wird erstellt**

Ist das Feld für die eigentliche Nachricht. Hier kann der Besucher seinen Text eintippen, der ▶ **National Bestacher Schich Fisher Sineppen, der ▶ Alternative Schich Sie → Alternative Schich Sie → Alternative Schich Schicker → Alternative Schicker → Alternative Schicker → Alternative Schicker → Alternative Schicker** mehrzeiligen Text und machen Sie das Feld zum Pflichtfeld, um Spam zu vermeiden. Speichern Sie den Beitrag!

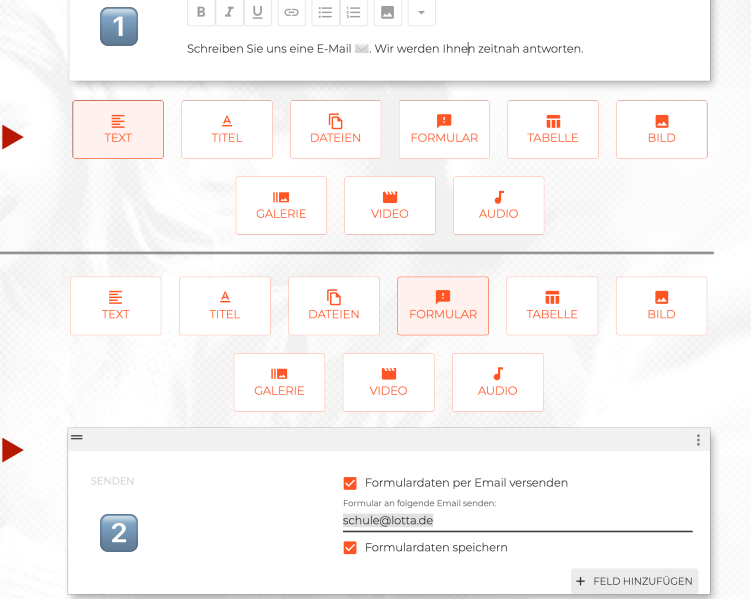

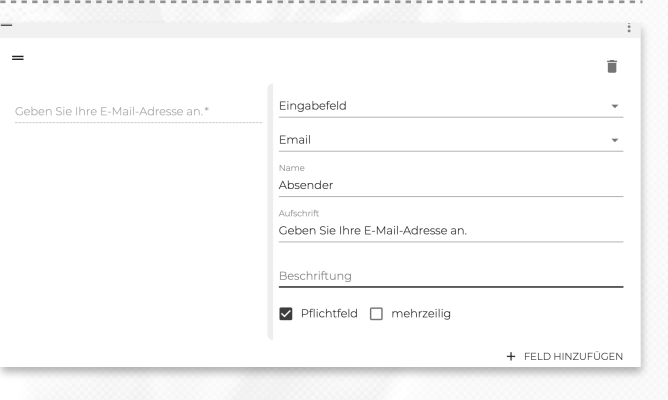

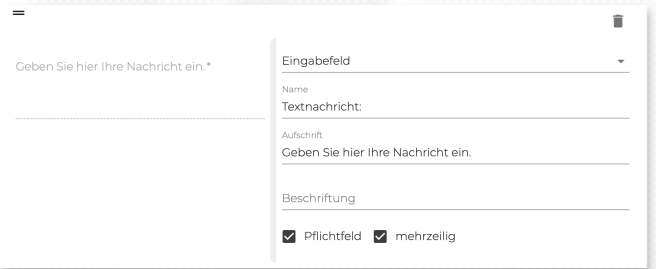